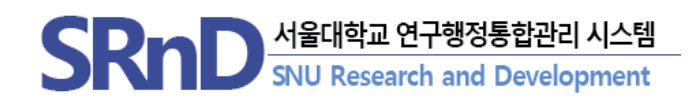

# 2023년 4월 SRnD 시스템 기능 개선 안내

**서울대학교 산학협력단**

## **CONTENTS**

## 2023년 4월 달라지는 SRnD 기능 개선 안내

- **I. 카드간편청구 시스템 신규 오픈**
- **II. SRnD 사용자 맞춤형 페이지 제공 1. 메인화면 전면 개편**
	- **2. 연구현황판 제공**

## **Ⅰ.** 카드간편청구

# **1.1 카드간편청구(연구자용)**

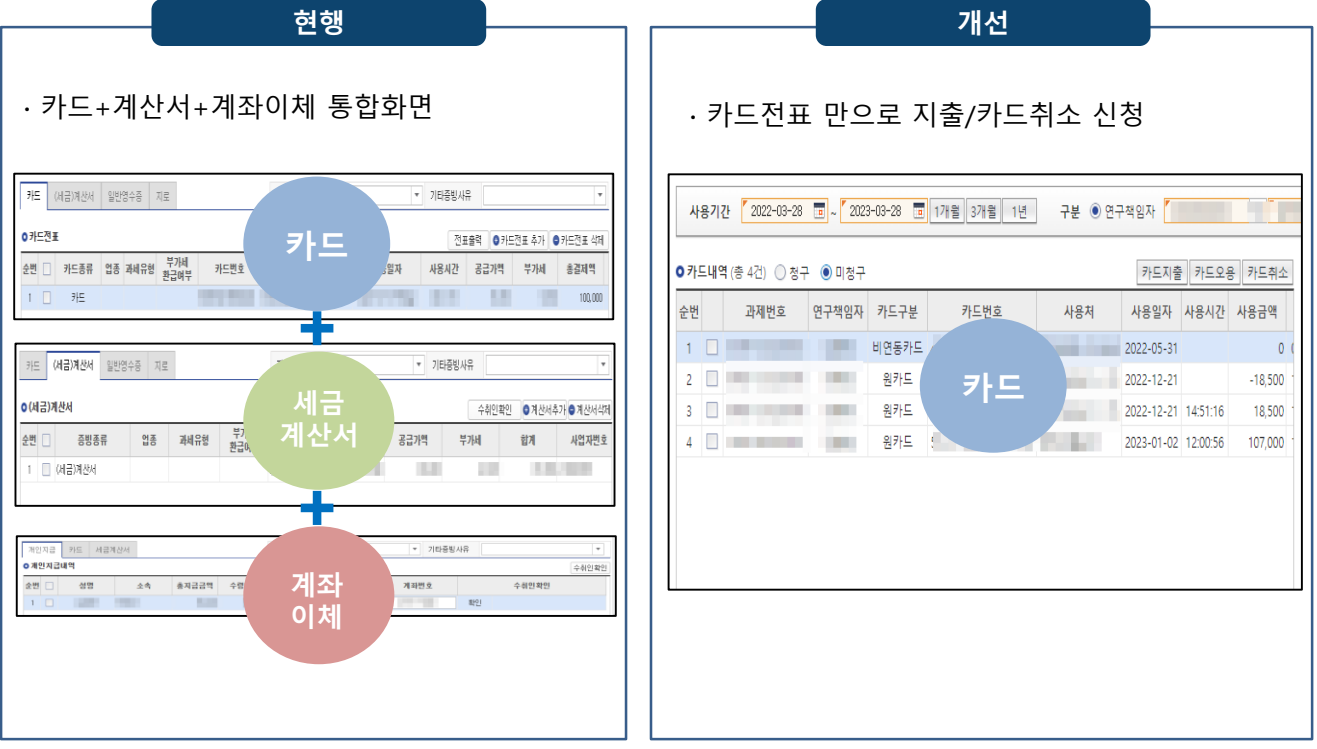

### **메뉴 연구관리 > 내과제관리 > 카드간편청구(연구자용)**

■ 개**선사**유

- 행정직원 동일화면 사용으로 인한 연구자 화면 간소화 요청

- **내용**
	- ① 대상 : **연구자/권한위임자**
	- ② 가능 업무 : **연구비카드지출, 카드취소**
	- ③ 연구비지출 대상 : **회의비, 식대, 도서, 구매, 일반** ※ 연구자 직접 신청 업무 Top5 선별 제공, 인건비성 지출은 제외
	- ④ 카드전표 선택 후 **간단 항목만 입력(최대 3개만 입력)**

- **사용일자, 사용처 등**은 카드전표 내용을 통해 **자동입력**

※ 카드간편청구에서 작성한 내역만 조회가능합니다.

### **1.1 카드간편청구(연구자용) - 주요기능**

#### **카드간편청구(연구자용)** -<br>-<br>-<br>간편청구 지출신청 자장 | 삭제 | 신청 | 신청취소 <mark>사용내역서 출력</mark> 사용내역서 자동첨부 **O** 과제전보 **Contract Contract Contract Contract Contract Contract Contract Contract Contract Contract Contract Contract Contract Contract Contract Contract Contract Contract Contract Contract Contract Contract Contract Contract Contr** 연구기간  $2018 - 08 - 01 \sim 2019 - 07 - 31$ 과제변호 Street and the control of the con-연계시스템 일반 과제명 ● 지급신청정보 증빙목록 지출구분  $O$  회의비  $\textcircled{\scriptsize{2}}$  식대  $OER$  $\bigcirc$  구매 ◯ 익바 Q 예산잔액 " 연구경비 " 연구활동비 세목/비용 0 신청번호 . - - - - - - - - -<br>전국버스운송사업조합{ 4,900 공급가액 0 사용처 신청액 4.900 부가세액 **자동입력 부분** 신청제목  $^{\prime}$  A CH <mark>- 2022-12-22 - 画 <mark>『 15:28 - 이 신</mark> 15:28 - 이 장소 \_ \_ \_ <mark>『 전국버스운송사업조합연합회</mark></mark>  $\frac{1}{2}$  - 24 색대 l ug **사용자입력 부분**<mark>!</mark>ㅇ지급대상자 ● 과제참여연구원불러오기 |● 행삭제 ■<br>■순번 □ 상태 연구원번호 · 연구역할 성명 부서 참여시작일 참여종료일  $1 \Box$ 2018-08-01 **County ASSISTENT** 2019-07-31

**메뉴 연구관리 > 내과제관리 > 카드간편청구(연구자용)**

- **카드지출**
	- ① 카드전표 선택 → [카드지출] → 회의비/식대/도서/구매/일반 선택
		- $\rightarrow$  목적,내용,대상자 등 입력 후 신청

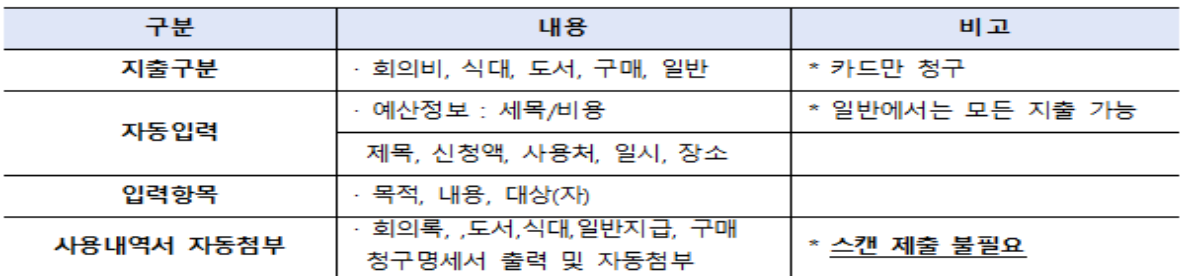

- 카드취소
	- ① 취소할 카드전표 선택 → [카드취소] → 신청 → 승인번호, 금액이 동일한 전표 자동 선택되어 카드취소 가능

※ 카드취소 : 사용전표와 취소전표의 승인번호와 금액이 같은 경우

## **Ⅱ. SRnD** 사용자 맞춤형 페이지 제공

### **2.1 SRnD 메인페이지 전면 개편**

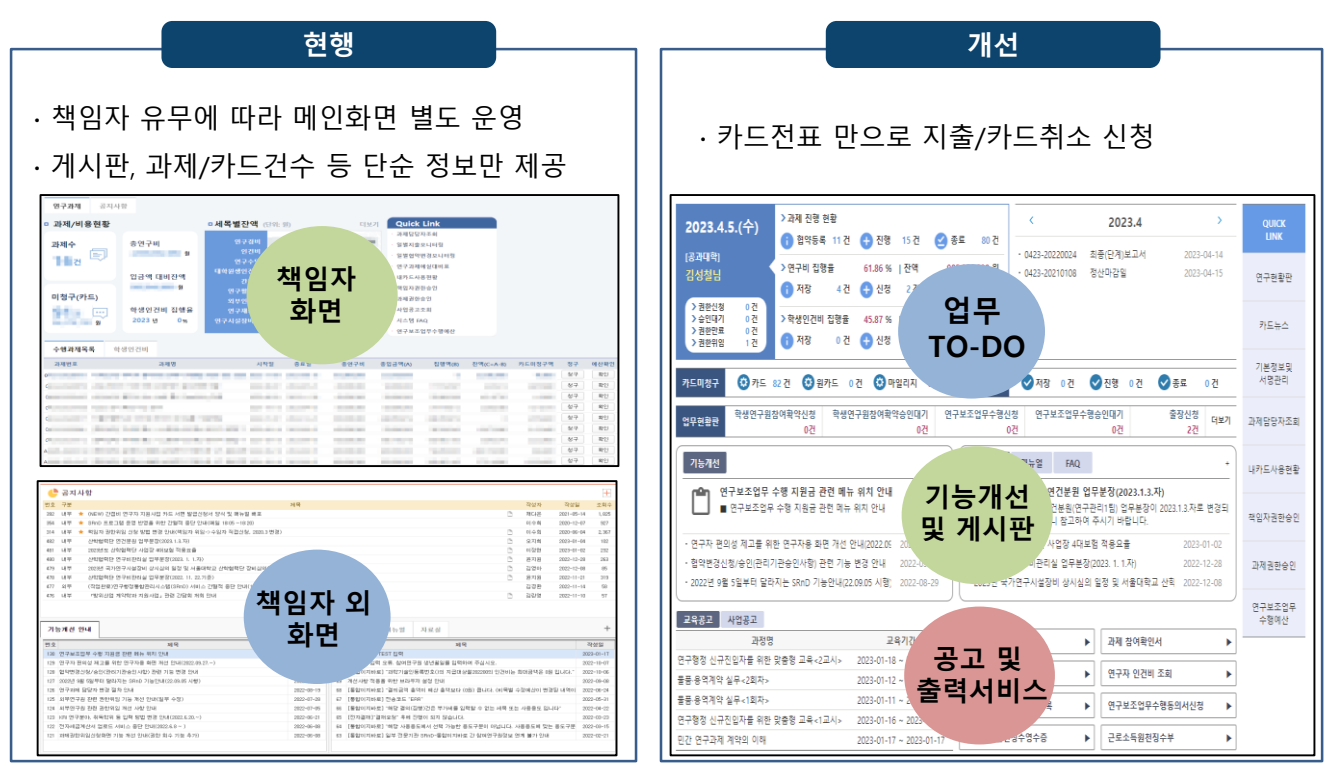

### **메뉴 메인화면**

▪ **개선사유**

- 사용자 접근성 제고 및 TO-DO 제공을 위해 SRnD 메인화면 전면 개편

- **내용**
	- ① 업무 TO-DO : 본인이 **책임자로 수행중인 과제** 현황 및 과제일정, 승인업무 제공
		- **권한신청현황, 과제 및 집행률, SRnD 문의현황, 참여확약/연구보조업무 대기건**
	- ② 기능개선 및 게시판 : 기능개선, 공지사항, 매뉴얼, FAQ
	- ③ 공고 및 출력서비스
		- 공고 : 교육공고, 사업공고
		- 출력서비스 : 과제참여확인서, 원천징수영수증 등 8개 출력서비스 제공
			- (클릭 시 해당 화면으로 이동)

## **Ⅱ. SRnD** 사용자 맞춤형 페이지 제공

### **2.2 연구현황판 제공**

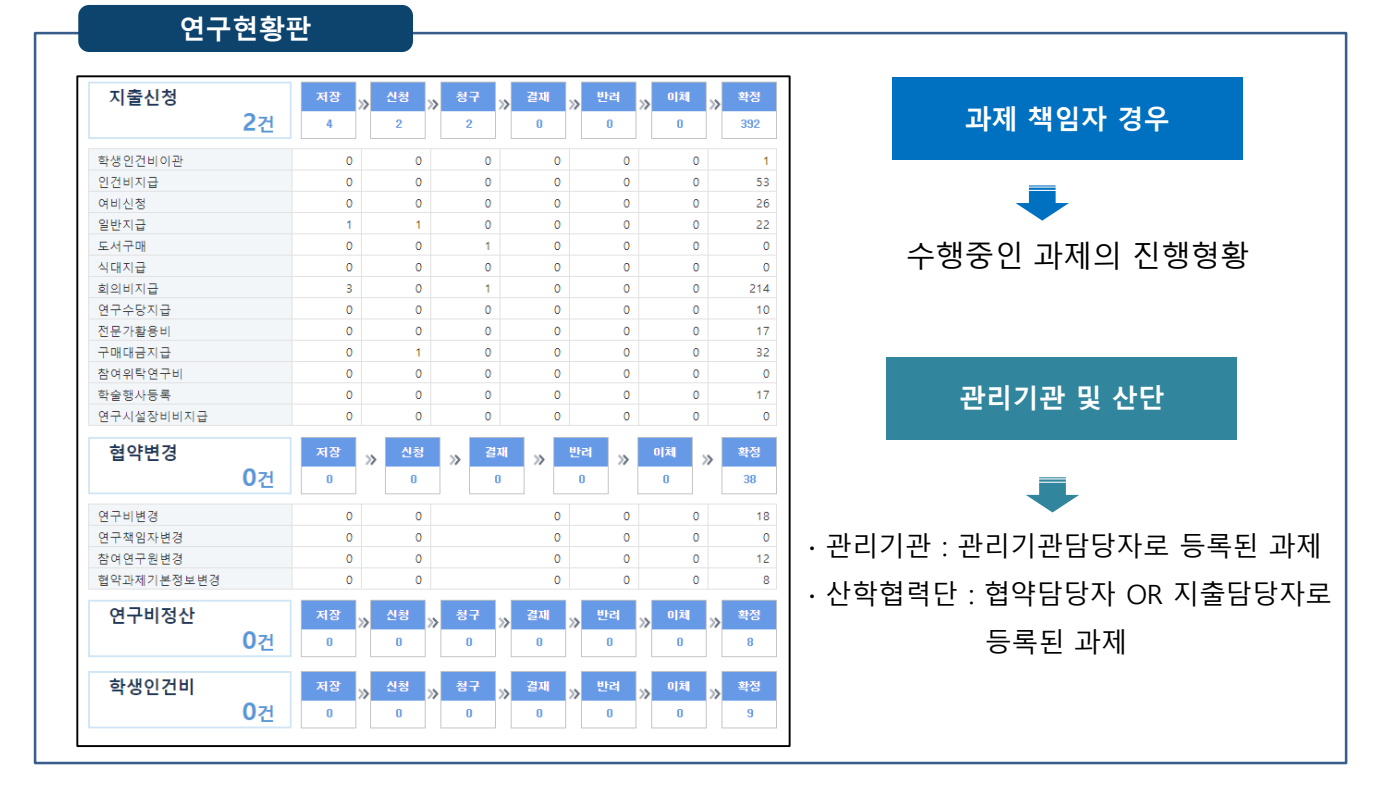

### **메뉴 연구관리 > 업무현황판**

▪ **내용**

① 지출신청, 협약변경신청, 연구비정산신청, 학생인건비 지출신청 단계별 건수 제공

- ② 조회 과제 기준
	- 1) **과제책임자 : 본인이 수행중인 과제**
	- 2) **관리기관** : **과제 내 '관리기관담당자'로** 등록된 과제
		- 내과제관리 > 과제담당자조회 에서 확인 및 담당자 변경 가능
	- 3) **산학협력단** : 과제 **내 협약담당자 OR 지출담당자**로 등록된 과제

- 내과제관리 > 과제담당자조회 에서 확인 및 담당자 변경 가능